## **Topic One : An introduction to the project**

#### **1- Write the scientific term:-**

1- way to explore the world through a book featuring geographic maps, and related to a specific topic like continents and countries, examples of such Atlas: World Atlas, Atlas of Africa, Arabic Atlas. **(Atlas)**

2- It can be Text, Image or Picture, Sound and Video Clip. **(Data or Information)** 3- It is the necessary devices used to handle data and information of different types, from these devices the Scanner, Digital recorders and, Digital Camera.

(**Hardware** ) 3- It is the set of programs and applications used to handle data and information such as: Movie Maker Program - Sound Recorder program - Windows Media Player program. **(***Software*)

## **2- Complete:-**

1- Multimedia Elements are **Data or Information**, **Hardware** and **Software**.

- 2- The stages of project's implementation are
	- **1- Problem Definition.**
	- **2- Determine the outputs.**
	- **3- Determine the inputs.**
	- **4- Develop an Algorithm.**
	- **5- Coding a computer program.**
	- **6- Program Testing and debugging**
	- **7- Program or Project Documentation.**

## **3-Tick (√) in front of the right sentence and sign (×) in front of the wrong one:**

1-You can get the data required to solve any problem through the stage of identifying inputs. (√)

- 2- The stage "test and debug the program errors" in the problem solving stages is to write a program (Coding) using one of the computer languages. ( ×)
- 3- After setting a plan for solving a problem; you can define the problem.  $(x)$
- 4- The program documentation is the final stage in the problem solving stages.( √)
- 5- Data related to a specific project are collected after creating this project. ( ×)

# **4-Study the interface of the program for the proposed project as shown in the**

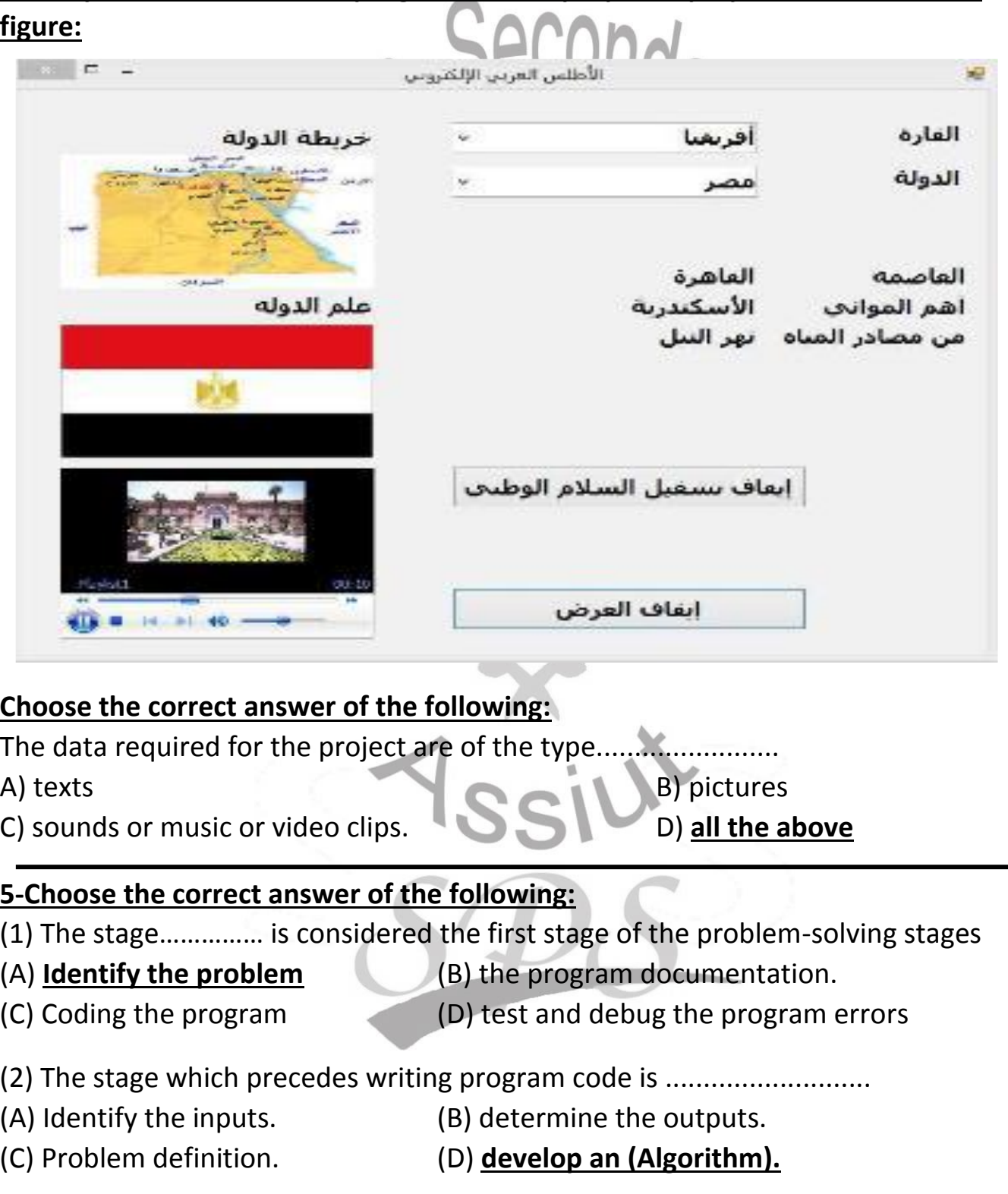

(3) Transferring (problem solving steps) into an application using one of the programing languages is called ………….Stage.

(A) Determine the output (B) **Coding the program using a computer**

(C) documentation of the program or project (D) Develop an Algorithm

Information and Communication Technology **Briefly mention what is meant by the following:**

1. "Define the problem"

 **Define the problem, required output and available inputs as an overview**

2. " Determine the outputs "

 **The outputs are the important information and results obtained after solving the problem.**

3. " Coding a computer program"

**We have already planned for solving the problem, when using computer we have to translate the steps of solving problem; into an application using one of the programming language.**

4. " Develop an Algorithm"

**We set a logical sequence of steps, these steps are called (Algorithm). To illustrate this sequence of steps; many tools can be used the (Flowchart) is one of them .**

## **Topic Two : Managing Project's data**

## **1- Complete:-**

1**- Data management** is the process of organizing and directly controlling data generated during a searching process, then collecting and, entering this data that will processed then saved ,and producing its output.

2- To create (Folder -File ): Right-Clicking with the mouse in free place on the Desktop, choose the command **New** then **Folder** while to delete( Folder- File): Select a folder; choose the command **Delete** and to naming ( Folder -File): Select a folder; choose the command **Rename**.

3- There are many famous Search Engines: Search Engine **[www.google.com](http://www.google.com/)** and **[www.yahoo.com.](http://www.yahoo.com/)**

4- **Encyclopedia** is a distinct type of reference that shows a structured summary of knowledge in a particular field, and is arranged in accordance with a certain classification; that facilitates searching of required information such as: alphabetic order.

5- There are two ways to organize information contained in encyclopedias: **Sorting by alphabet** and **Sorting by scientific classification.**

6- The most important encyclopedias the Wikipedia **www.wikipedia.org .**

## **2-Tick (√) in front of the right sentence and sign (×) in front of the wrong one:**

1- Electronic encyclopedias are considered one of the search engines on the Internet.  $\qquad \qquad \bullet$   $\qquad \qquad \bullet$   $\qquad \qquad \bullet$   $\qquad \qquad \bullet$   $\qquad \qquad \bullet$   $\qquad \qquad \bullet$   $\qquad \qquad \bullet$ 

2- It is better to name folders with names suitable for the content of its files and folders. (√) (√) (√) (√)

3- The site www.google.com is one of the search engines for searching information through the Internet.

4- Encyclopedias are considered a special kind of references that provide the most important information and facts related to various human knowledge or part of it.

5- File consists of a group of Files and Folders.

3- **Choose the correct answer of the following**

- 1-a single folder may contain..............................
- 
- 

(A) Multiple files. (B) Several folders (C) Empty folders. **(D) all of the above**

(√)

2-The following Internet sites are considered one of Search Engines except….

(A) **[www.twitter.com](http://www.twitter.com/)**. (B) www.google.com

(C) [www.yahoo.com.](http://www.yahoo.com/) (D) www.Altavista.com

3-Electronic encyclopedias are characterized by

- (A) Fast and easy search for information.
- (B)The diversity and enormousness of the forms of information
- (C) Lack of information inside them. (D**) Both (A) and (B)**

4- What is the purpose of using electronic encyclopedia?

- 1- **It provides an overview of one of the topics and the facts accompanied with articles, tables, images, forms, maps and bibliographic sources.**
- **2- Encyclopedias especially the dedicated ones provide instant inquiries and show summaries for specific topics.**
- **3- Encyclopedias are characterized by the diversity and huge amount of different types of information displayed, and the easiness of searching and quick access.**

**Topic Three : Collecting Project's data using Spreadsheets applications**

**1- Complete:-**

1**- A spreadsheet** is a workbook made up of many different **worksheets** or spreadsheets. A spreadsheet consists of **columns** and **rows**; it is made up of **cells**.

2- **A cell** is the intersection of each row and column.

3- There are three basic types of data that can be inserted in the table cells, they are: **Text data (letters or texts**), **Numeric data (numbers) and Formulas (mathematical formulas).**

**2- Tick(√) next to the correct answer, or (×) next to the wrong answer:**

1- Spreadsheets program can be used to create a database. (√ )

2- The column in a database represents one record

3- In Spreadsheets program, a Data Table is made up of a group of rows and  $\blacksquare$ columns.  $(\vee)$ 

4- The Spreadsheets programs can be used to collect and organize data for use.  $(\vee)$ 

5- The workbook can be saved and considered a database file (√)

# **3- Read the following table, and then fill in the blanks:-**

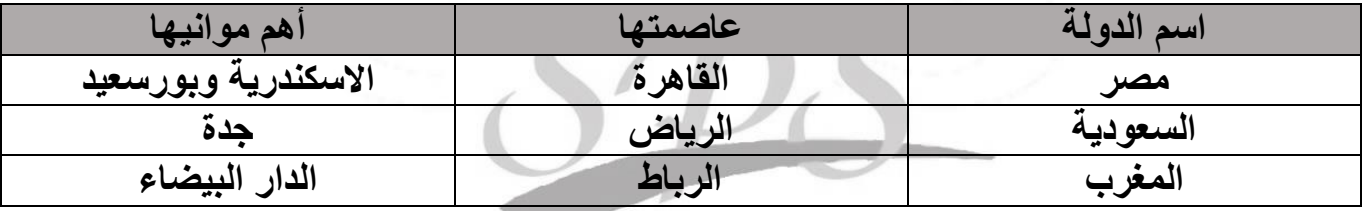

a) The shown table is formed of **4** rows, and **3** columns.

b) Each row represents **Record** and each column represents a field.

c) The following: ' "الدولة اسم' , **عاصمتها , موانيها** أ**هم** are fields in the table.

Information and Communication Technology **Topic four : Edit and design images**

## **1- Complete:-**

1**-** There are many programs that you can use for doing specific task as editing pictures, some of them are: **CinePaint (O/S Linux ), PicsArt (O/S Android)** and **Paint.NET (O/S Windows).**

2- There are several Types of image files that have different extensions like:

# **Bmp - gif – eps -jpg - pcx – png - wmf - tif - ..etc.**

3- Some types of pictures that we collect or display using the computer are briefly divided into two main types according to its processing inside the computer: **Vector Graphics** and **Raster Graphics**.

# **2- Write the scientific term:-**

1- They are based on mathematical expressions—to represent images in computer graphics; they are not affected by scaling (enlarging or reducing their size) where image scaling doesn't reduce picture quality. they are characterized by their small storage size; and their type such as eps, emf and wmf. **(Vector Graphics )**

2- They are a dot matrix data structure; they are affected by scaling (enlarging or reducing their size) where image scaling reduce picture quality. these files are characterized by their large storage size; and their type such as raw, bmp, tiff, gif, jpg, png. **(Raster Graphics)**

# **3- Tick(√) next to the correct answer, or (×) next to the wrong answer:**

1- The picture of type .gif is characterized by its greater number of colors and sharpness than the .jpg type. (x) (x)

2- You can use an image editing software to delete part of a sound file. (×)

3- When creating Web sites it is better to use .bmp images . (×)

4- You can add effects on pictures' sections ; using Graphic design programs (ready-made applications). (√)

5- The image of type .wmf has small size compared to the .bmp type.  $(v)$ 

## **4- Fill in the spaces :-**

1. Type four types of image files that can be inserted , into some of the control tools in the Visual Basic Language : **wmf, png, gif, jpg and bmp.**

2. Image files can take the following extensions:

a. Animated pictures files take the extension: **gif**.

b. Image files doesn't support animation take the extension : **raw, bmp,** 

# **wmf, png, jpg**

# **3- What does (Multimedia) mean and what are its components?**

The term (multimedia) is composed of two parts: the first part is (Multi) and means multiplicity, and the second part is (Media) and it means media carrying different information such as( audio, image and video ) .

# **4. Mention four advantages of using (Multimedia) in education?**

Multimedia has many advantages like:

1-Saving the time and effort for both teacher and learner.

2-Making learning process enjoyable and interesting.

3-Grabbing attention of information presented, which facilitate understanding.

4-Providing a diversity of methods to display information which stimulate audio-visual senses.

#### **5- Complete the following table with the appropriate file names listed:** Filename.raw - Filename.doc

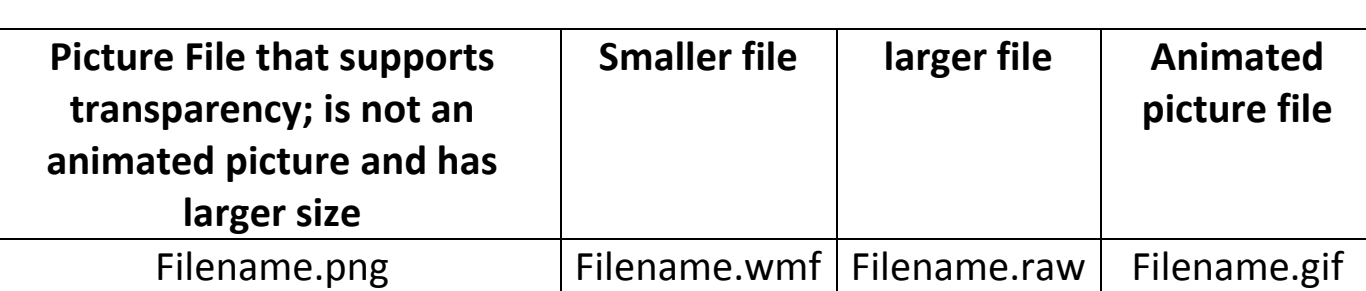

Filename.gif - Filename.rft - Filename.png - Filename.wmf

Information and Communication Technology **6- Choose the correct answer** 1. You can insert different types of image files using the control (PictureBox) except the file type: a-.**Raw** b-.bmp c-.jpg d-.gif 2. Image files take the extension a-.wmf b-.bmp c-.jpg d**-all of the above** 3. Animated picture files take the extension: a-. jpg b-. **gif** c-. png d-. wmf 7- Specify the files 'names of pictures that support transparency? **Filename.gif** 8- Specify the files 'names of pictures that are animated pictures? **Filename.gif**

9- Specify the files 'names of pictures that are less in storage size? **Filename.wmf**

10- Specify the files 'names of pictures that are bigger in storage size? **Filename.raw**

11- Specify the files 'names of pictures that have few colors?

## **Filename.gif**

#### **Topic Five : Creating and manipulating Sound files 1- Tick(√) next to the correct answer, or (×) next to the wrong answer:**

1- You can apply audio effects on specific clips such as amplify or reduce the sound.  $(√)$ 

2- You can use one of the audio editor software to modify the dimensions of the images.  $(x)$ 

3- The size of the audio file type .wav is smaller than the type .mp3 .(×)

4- You can use one of the audio editor software to duplicate a portion of the  $(clip)$  inside the audio file.

5- You can use one of the audio editor software to delete a portion of the  $(clip)$  of the audio file.

# **2- Choose the correct answer**

1 -The following extensions are types of audio files; except:

a-.wav b-.mp3 c-.**png** d-.wma

2. The smaller in size audio file is

a- Filename.wav **b- Filename. mp3** c- Filename. Wma

# **Topic Six : Creating and editing videos**

# **1- Tick(√) next to the correct answer, or (×) next to the wrong answer:**

1- Searching the Internet ; Video files can be obtained of formats: .wmf, .wmv ,.mp4. (√)

2- You can use MS Paint to modify sound files and video files. (×)

3- File video .3gp is characterized by its high quality and small size.(×)

4- You can use the Internet and mobile phones to collect videos files used for making projects. (√)

## **2- Choose the correct answer**

1. The following are extensions of video files except the extension :

a-. mp4 b-. **png** c-.3gp

2. The Highest quality of video file is:

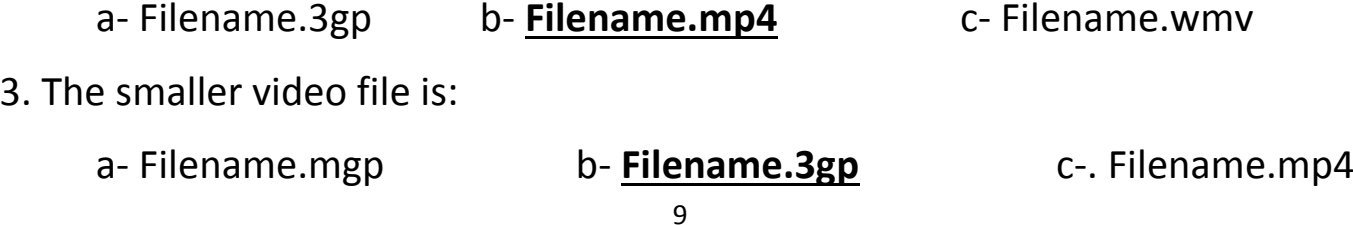

First grade Secondary **First Term 2021/2022** 

**Topic Seven : Establish Project's interface and, set Project's properties**

**1- Tick(√) next to the correct answer, or (×) next to the wrong answer:**

1- Elements can be placed inside the control (ComboBox) through the property "Items ".  $\qquad \qquad \qquad \qquad$  (√)

2- Use the control (ComboBox) to choose only one item from the list.(√)

3- V.basic .net language allows adding new Controls to the (Toolbox) controls.

4- You can use (Windows Media Player) program to run text files. (×)

5- The user can insert animated pictures using the control (PictureBox) ;thus it appears animated after the execution. (√)

## **2- Choose the correct answer**

1. The result of a calculation can be displayed in the control Label, it is preferably that the value of the property Name is:

a- Label1 b- Name c- **lblResult** d- MyName

2. The most suitable control that can be used to display a list of names are:

a- Button b- PictureBox c- Label d- **ComboBox**

3. The following controls are used to display images except:

a- **ComboBox** b- Label **C- PictureBox** d- Button

4. The control used to play sound and video files are:

a- RadioButton b- **WindowsMediaPlayer** c-ComboBox d- PictureBox

5. The control used to display a list of items through it is:

a- **PictureBox** b- ComboBox c- Button d- Label

(√)

**3- In the following figure, objects /controls are displayed on the showed (window form); write down in the table the exact number that designates the proper control.**

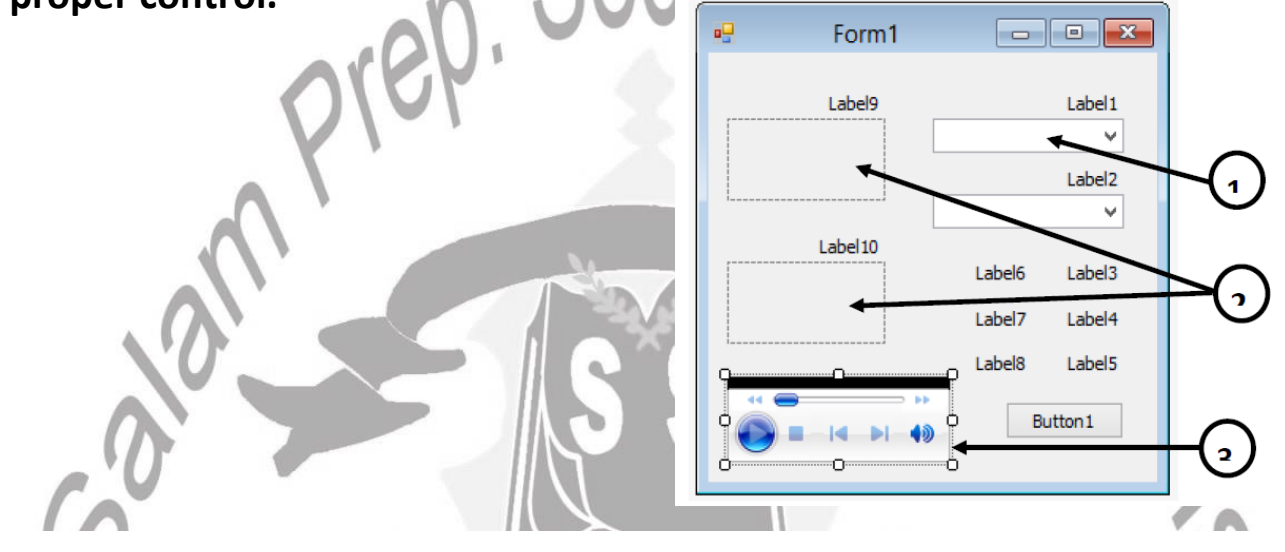

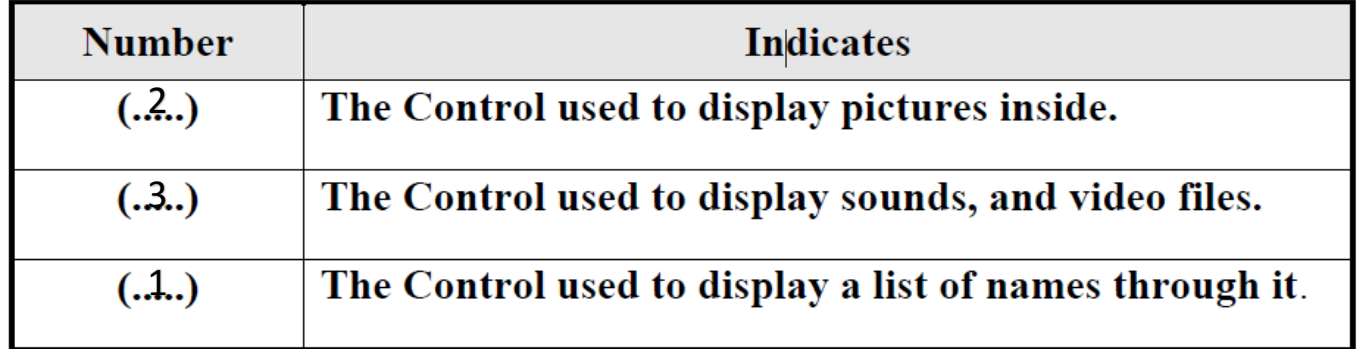

# **Topic eight : Reading data from an Excel sheet using Visual Basic.net**

#### **1- Complete :-**

1- **A Class** is the blueprint/ plan / template, from which the individual objects, are created. It is the blueprint that describes the details which any object takes (its Properties, Methods and, Events); and are derived from the (Class). Where; **ADO.NET** is a set of classes that provides access to multiple data sources; such as "Microsoft SQL Server, Microsoft Access, and Oracle ". These softwares can create/manipulate databases; ADO.NET is a part of the Framework.

2- **A Namespace** contains a set of related classes that can be used when needed.

3- **Framework**: Is the platform for Visual Studio. NET applications that :

- 1- Enables developers to create applications like (Desktop applications , Web applications and Mobile applications).
- 2- Provides a development environment for running all applications.

First grade Secondary **First Term 2021/2022** 

4- The Framework is composed of :

1- **The execution engine (CLR) Common Language Runtime.**

 **2- The .NET class libraries (System Class Libraries).**

 **3- (Compilers).**

 **4- Other elements.**

5- An Object is characterized by:

 **1- The properties that describe and specify an Object.**

 **2- The events that occur on an Object.**

 **3- The methods or actions that an object can perform; upon the occurrence of a particular event.**

6- **An (Object)** is the basic constructive element in Object Oriented Programming; it is created from a defined class. Thus an (Object) exists only after a certain (Class) has been created.

7- **SQL (Structured Query Language**) : It is a programming language designed for managing database files.

8- **Select** : It is one of the SQL statements used to retrieve records from a table or from multiple tables in the database.

9- **DataSource** : The source of data (A file located in a storage media or a table stored in the memory).

**2- Tick(√) next to the correct answer, or (×) next to the wrong answer:**

1- We open channel of communication between the programme that is created in Visual basic Dot Net language and Excel file by using ADO.NET tools.

2-Variable of type ( OleDbConnection) is used in closing the communication channel that has been opened. (x)

3-The return value from the function :

"GetDatafromExcelSheet (FilePath As String, sql As String) As DataTable" is of type String. (x)

4-The announcement of a Function is done by using the word "Sub". (×) 5-You can use a variable of type (OleDbCommand) for the purpose of opening a channel of communication data file. (×)

6-You can create a variable of type (DataTable) in-memory ; in which we store data that were brought from the data file.  $(√)$ 

(√)

Information and Communication Technology **Examples of select statement** AMMN. If you have a spreadsheet as follows:

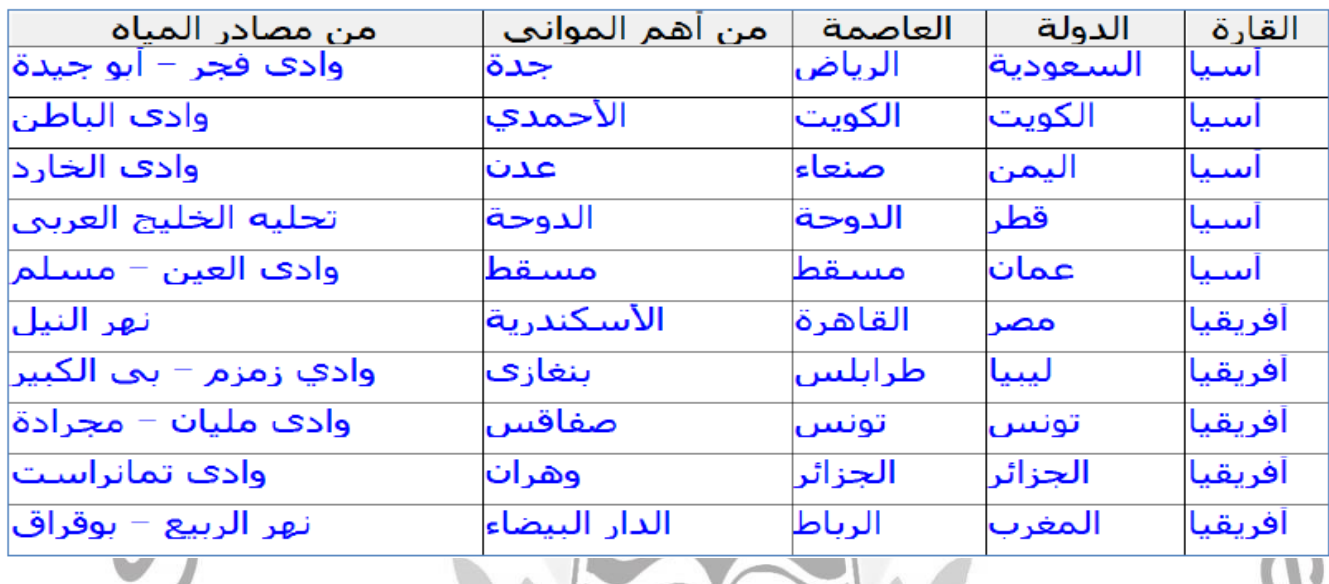

## **Example No 1:**

**Find the sum of the two numbers 8 and 10 using the Select statement. Syntax: Select No1 + No2**

**Statement: Select 8 + 10**

#### **Output: 18**

**Example No 2:**

**Retrieve all records from a spreadsheet** *Table1* **using the Select statement. Syntax: Select \* from TableName**

**Statement: Select \* from Table1**

#### **Example No 3:**

**Show the "Continent" column from the data table** *Table1* **using the Select Statement.**

**Syntax: Select FieldName from TableName Statement: Select القارة from Table1**

**Output**

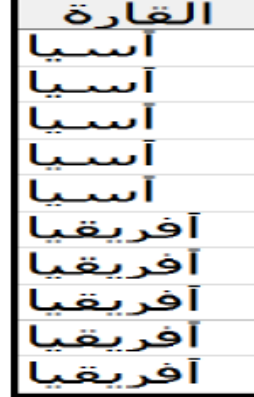

#### **Example No 4:**

**Show the"Continent" column from the data table** *Table1* **"without repetition using the Select Statement. Syntax:**

**Select Distinct FieldName from TableName**

## **Statement:**

**Select Distinct القارة from Table1**

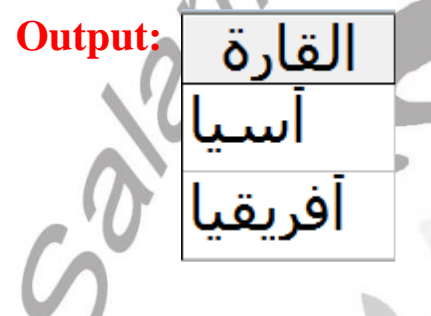

# **Example No 5:**

**Write the Select Statement required; displaying only the countries in " أسيا " continent from** *Table1***.**

## **Syntax:**

**Select FieldName from TableName Where Condition Or:**

**Select [FieldName] from TableName Where Condition**

#### **Statement:**

**Select الدولة from Table1 Where القارة' = أسيا'**

**Or:**

**Select [الدولة [ from Table1 Where [ القارة' = [ أسيا'**

## **Output**

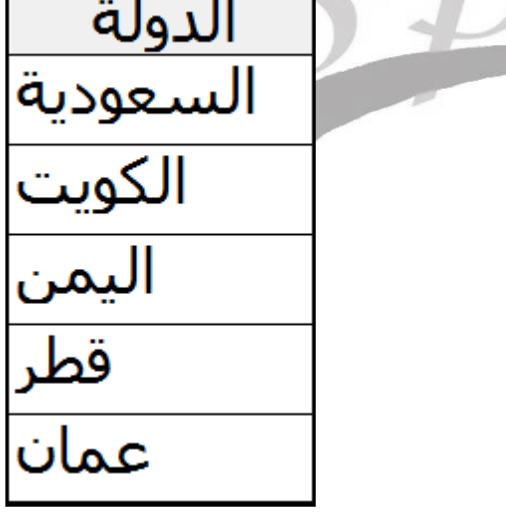

Information and Communication Technology **Example No 6: Write the Select Statement required; to retreive the column " المواني اهم من " from the data table** *Table1***. Syntax Select FieldName from TableName Statement 1Table from] من اهم المواني] Select** من أهم المواني **Output**  حدة الأحمدي عدن الدوحة مسقط الأسكندرية بنغازي صفاقس

#### **Example No 7:**

**Write the Select Statement required; to retrieve the two fields "الدولة " and "العاصمة " from the data table** *Table1***.**

#### **Syntax**

**Select [FieldName1], [FieldName2] from TableName**

#### **Statement**

**Select [الدولة [ ,] العاصمة [ from Table1**

وهران

الدار البيضاء

**Output** 

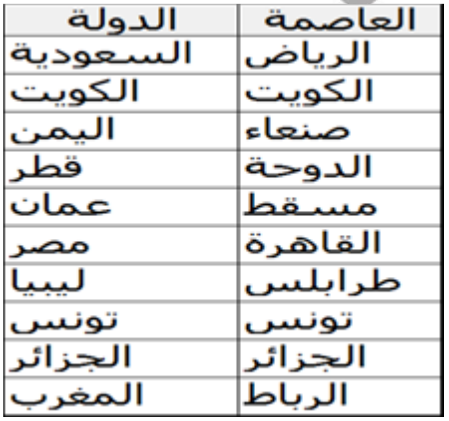

#### **Example No 8:**

**Write the Select Statement required; to to get the number of countries from the data table** *Table1***.**

#### **Syntax**

**Select Function ( \* ) from TableName Statement**

**Select Count ( \* ) from Table1**

#### **Output: 10**

**Example No 9:**

**Write the Select Statement required; to get the number of countries in " أفريقيا " from the data table** *Table1***.**

#### **Syntax**

**Select Function (FieldName) from TableName. Statement**

**Select Count (الدولة ( from Table1 Where القارة' = أفريقيا' Output: 5**